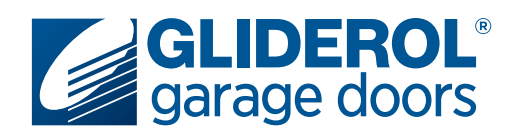

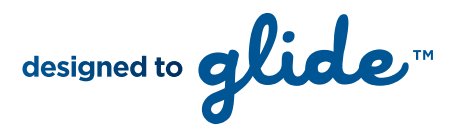

# **Glidermatic GRD+** Setting Door Travel Limits

The following instructions demonstrate how to set the travel limits of your Gliderol Roller door. Setting your door travel limits is a vital part of the initial setup of your Glidermatic GRD+ operator. Essentially, this communicates to the operator the specific distance it must travel to complete an open/close cycle. All steps must be completed in quick succession to prevent the unit from exiting Limit setup mode.

## **BEFORE ATTEMPTING LIMIT SETTINGS YOUR DOOR MUST BE IN AUTO MODE (NOT MANUAL)**

#### **Step 1:**

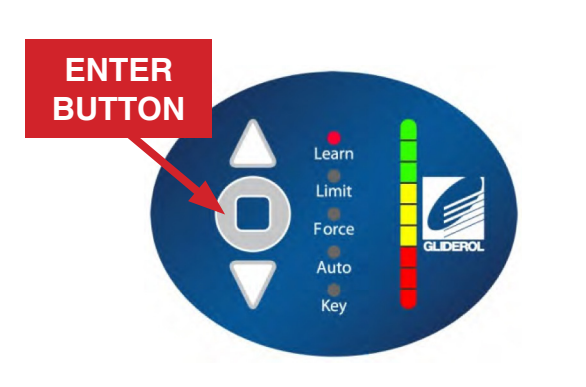

Press and hold the 'Enter' button (shown above) for 2 seconds to access the operator menu. The unit will beep twice to confirm this has been selected.

**Note:** Pressing the enter button for 5 seconds or more will erase all handset data from your operator - be careful not to press the enter key for longer than neccessary.

## **Step 3:**

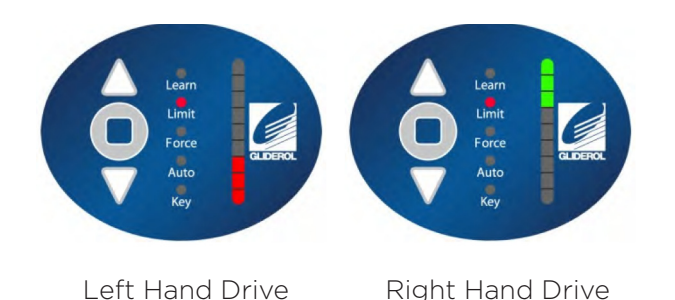

Standing inside your garage opening and facing out toward the street, determine if your operator is mounted on the left or right side of the door. Use the arrow (Up & Down) buttons to select your doors correct drive handling configuration. Press 'Enter to confirm your selection. The door will automatically close to find the floor position.

### **Step 2:**

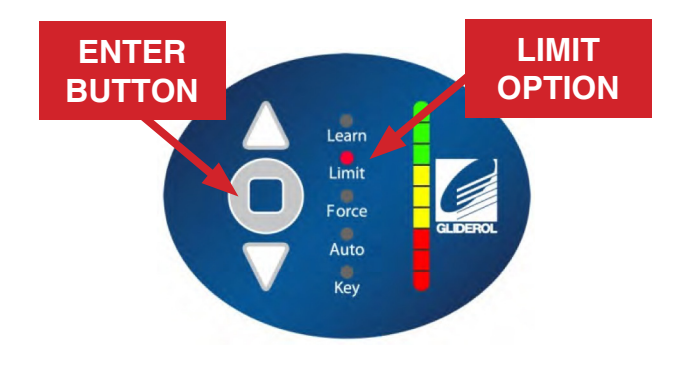

Use the arrow (Up & Down) buttons to select the 'Limit' option and press 'Enter' to confim selection.

#### **Step 4:**

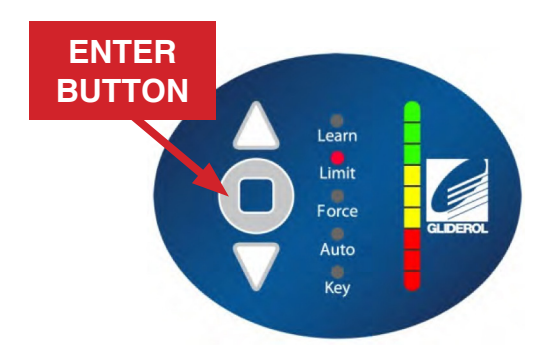

Upon reaching the floor, the unit will beep 3 times to confirm floor level has been reached. You can then set the top/open door limit by using the arrow (Up & Down) buttons on the operator (or the buttons on your Gliderol Handset) to raise the door curtain to it's open position. Press 'Enter' to confirm limit.

## **www.gliderol.com.au**

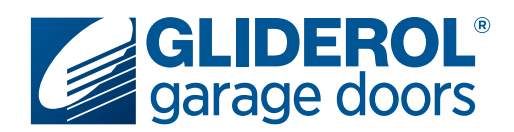

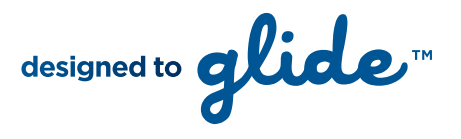

# **Glidermatic GRD+** Setting Door Travel Limits cont...

The following instructions demonstrate how to set the travel limits of your Gliderol Roller door. Setting your door travel limits is a vital part of the initial setup of your Glidermatic GRD+ operator. Essentially, this communicates to the operator the specific distance it must travel to complete an open/close cycle. All steps must be completed in quick succession to prevent the unit from exiting Limit setup mode.

## **Step 5:**

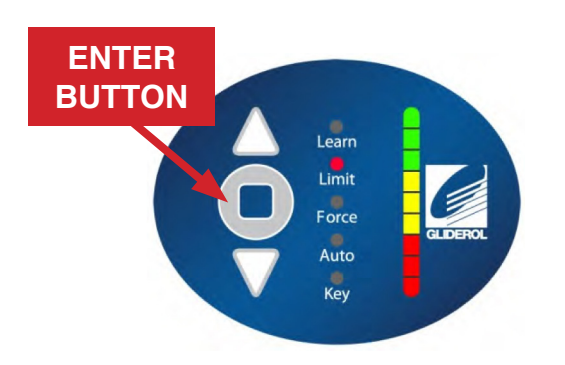

Set the bottom/close door limit by using the arrow (Up & Down) buttons on the operator (or the buttons on your Gliderol Handset) to lower the door curtain to it's closed position. Press 'Enter' to confirm limit.

## **Your travel limit setup is now complete!**

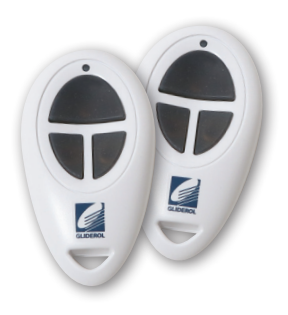

Once limits are set the unit will automatically perform a full calibration cycle. When the door is closed after calibration, the limits are successfully setup and your door ready to use.